## $\hspace{-0.1cm}^{\bigstar\prime}$  安装CAS CVM后,无法登陆web页面,提示"License验证失败,请重新注册 License"

**[曾浩](https://zhiliao.h3c.com/User/other/35218)** 2019-10-20 发表

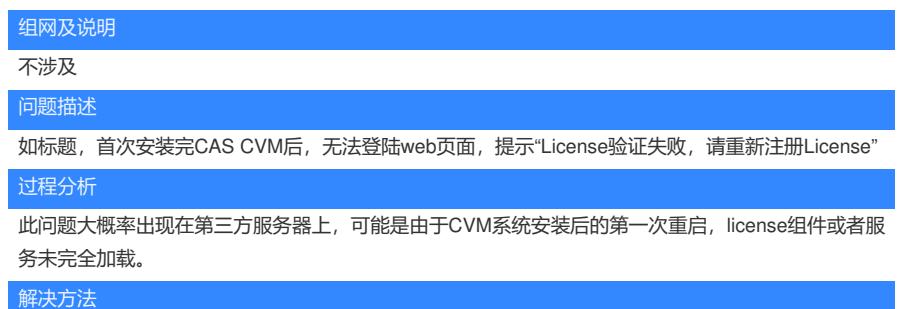

## 重启CVM主机

等待系统加载完成,重新登录CVM WEB页面,发现无此报错信息,可以成功进入cas的主页